## GDEW1248Z95 图片制作及取模说明

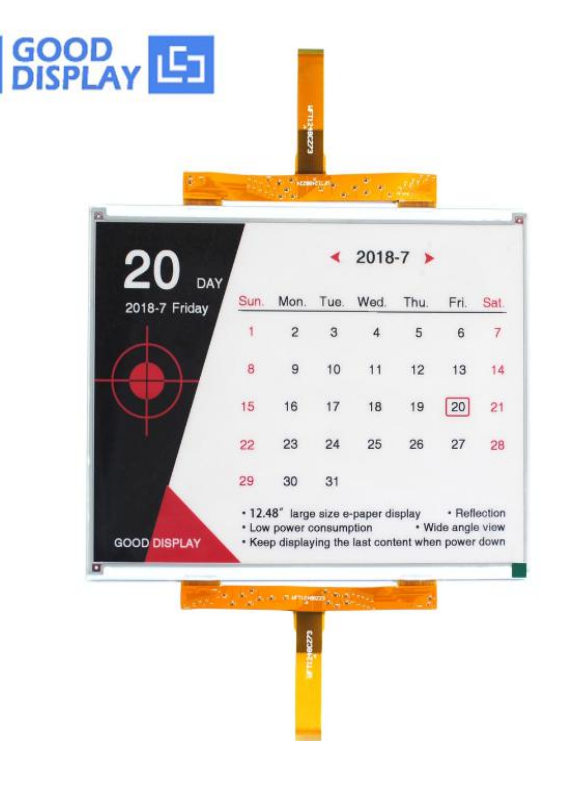

图 1

以实现图一效果为例,简要介绍图片制作和取模。

类似这种黑白红三色的墨水屏,需要做两张图片,黑白一张,红色一张。

## 一、 图片制作

该款屏不支持灰度,在制作图片的时候,需要做成 1304x984 分辨率的纯黑 白图片,需要显示黑色的内容做成黑色,不显示的内容做成白色,保存成.bmp 或 者.jpg 文件。

二、 取模:取模可以采用 zimo221 软件,压缩包里面有。取模参数设置界面 设置如下;

## **1**、黑白图片

(1) 打开 zimo221, 调入需要取模的黑白图片如图 2;

(2) 进行参数设置(其它选项)选择横向取模如图 3;

(3) 取模方式选择 c51 方式如图 4 (出现程序未响应'图 5'为正常现象, 是 程序正在处理图片数组等待即可);

(4)复制"点阵生成区"代码把文件".C"中的 Ap\_29demo.h 黑白图片对应数 组替换。

## **2**、红色图片

(1)新建图像然后取消,调入需要取模的红色图片如图 2;

(2)取模方式选择 c51 方式如图 4;

(3)复制"点阵生成区"代码把文件".C"中的 Ap\_29demo.h 红色图片对应数 组替换;

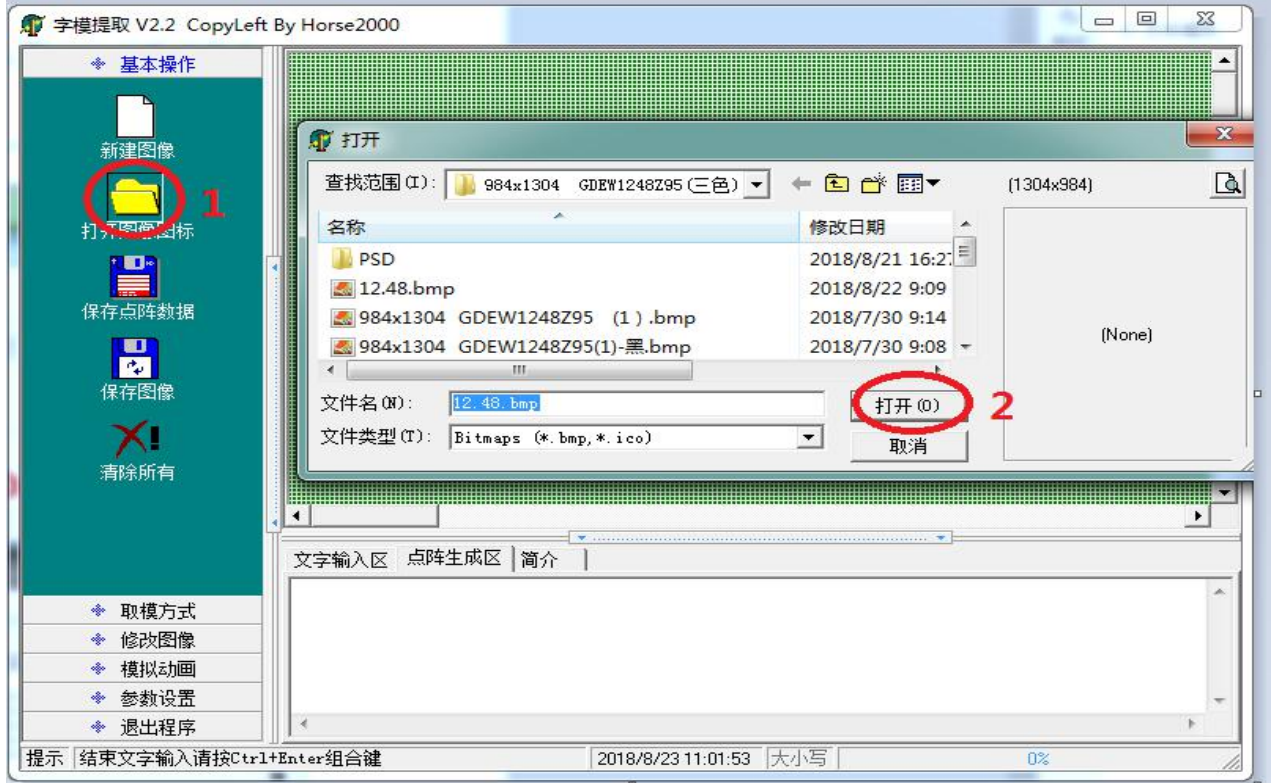

图2

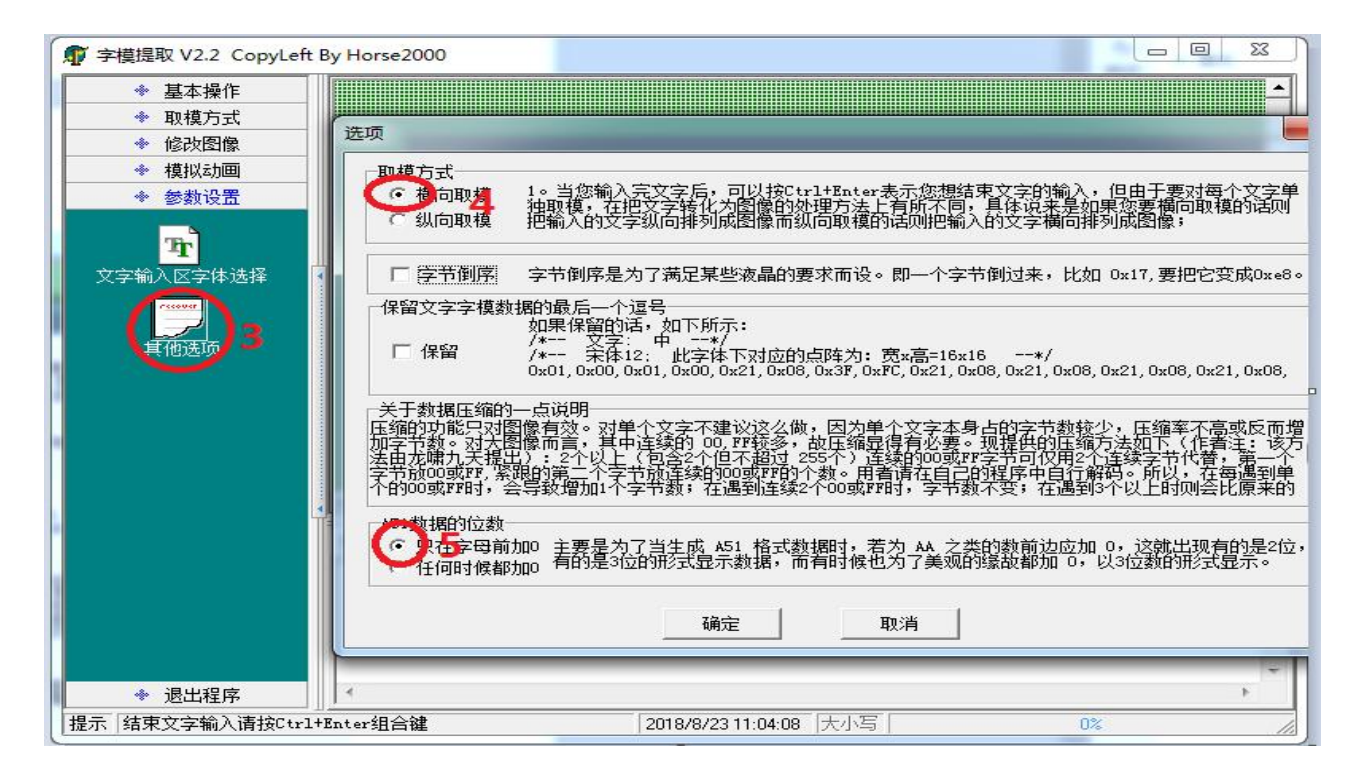

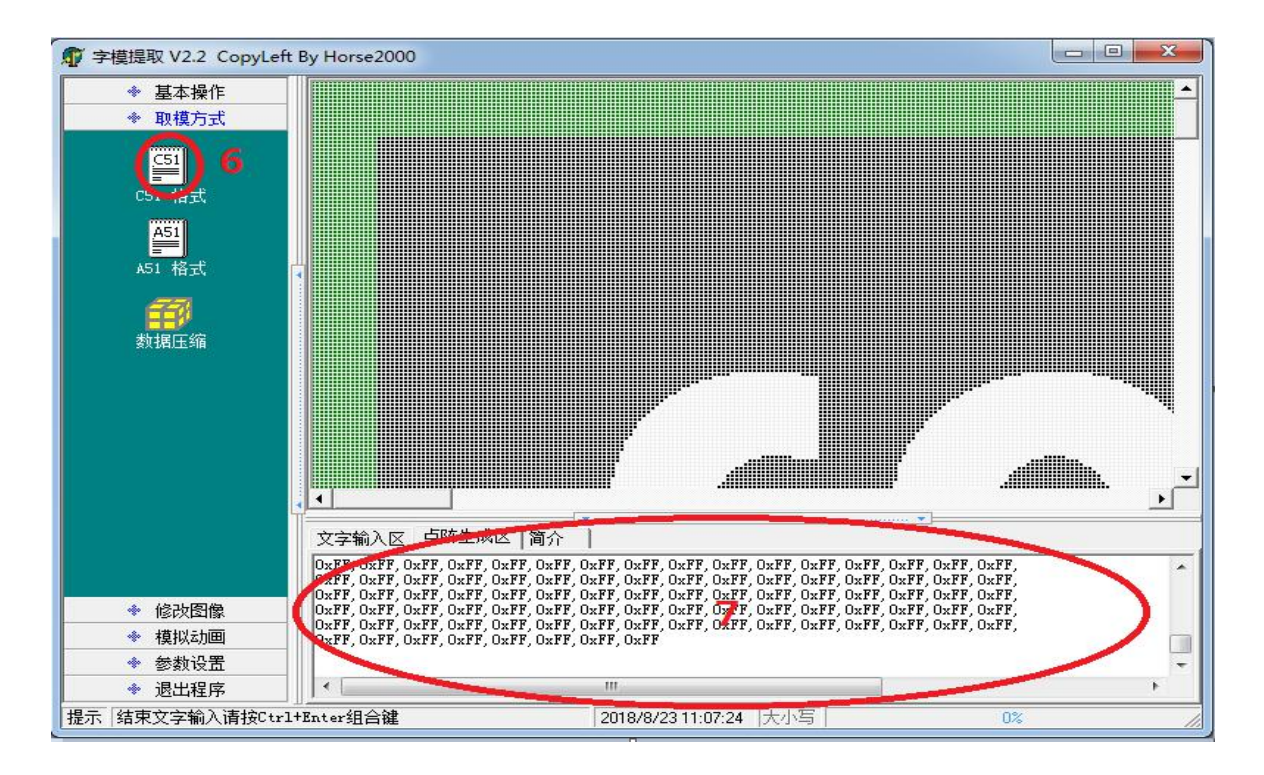

图 4

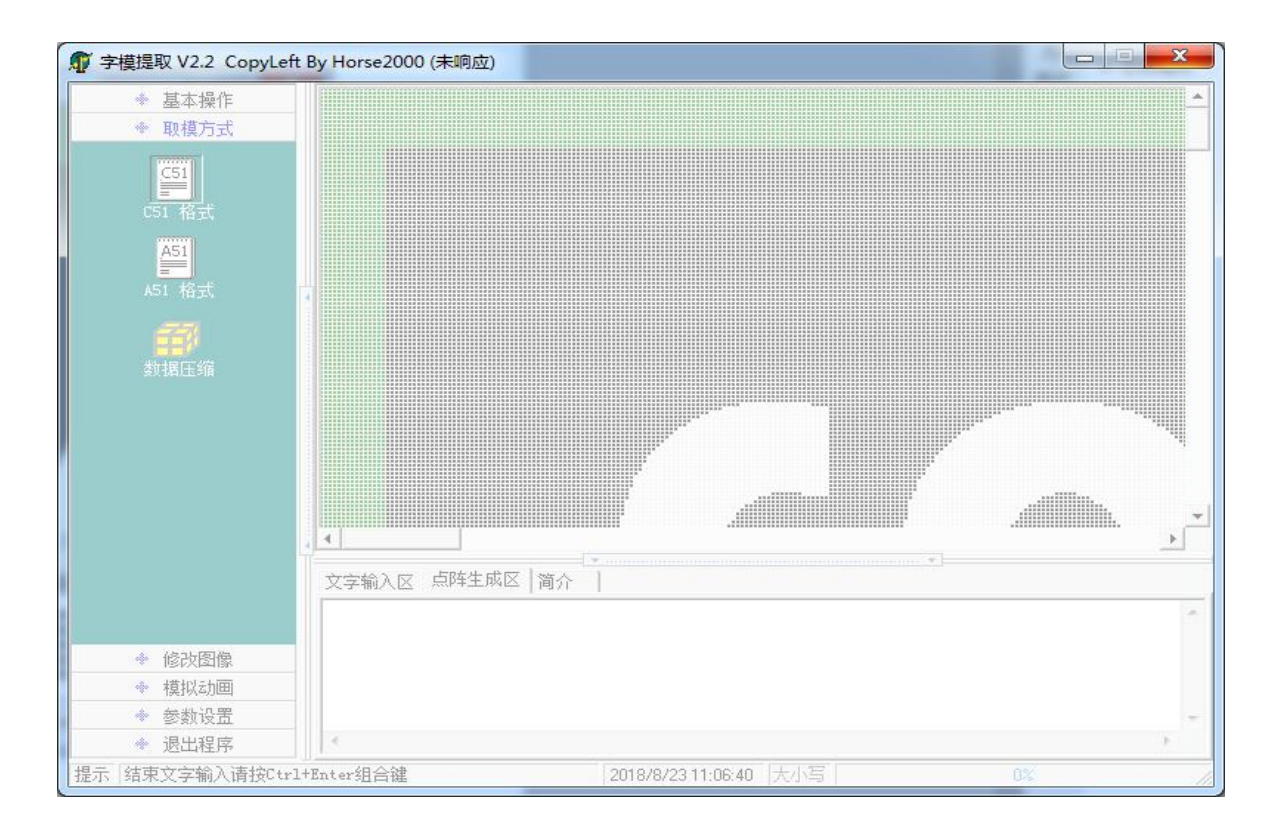